# **Mixed Sound with ARTS and ALSA**

A small HOWTO found at http://wiki.splitbrain.org/alsa and which I edited according to my own views. It explains to configure your system to play sounds from various applications simultanously. Think of applications like XMMS, GAIM, MPlayer and Firefox (with Flashplugin).

ALSA comes with a method to mix multiple sound streams which is called *dmix*. ALSA-enabled applications should be able to all access the device at the same time when it is set up. To do this you'll need to set up either a system-wide /etc/asound.conf or a ~/.asoundrc file in your home directory.

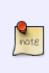

For ALSA 1.0.9rc2 and higher you don't need to setup dmix. Dmix is enabled as default for soundcards which don't support hardware mixing. Slackware 10.2 has a mix of alsa-driver **1.0.9b**, alsa-lib **1.0.9** and alsa-utils **1.0.9a** so I can't guarantee it will work out of the box. Slackware 11.0 howeverwill definitely not need the setup as described below!

# /etc/asound.conf (1st version)

Here is an example /etc/asound.conf which I took from

http://alsa.opensrc.org/index.php?page=Dmix+Kde+-+arts%2C+ESD+and+SDL+quick+and+dirty+H OWTO . It works for me, but you might also want to have a look at the rest of this page.

```
pcm.ossmix {
    type dmix
    ipc key 1027
                        # must be unique!
    slave {
        pcm "hw:0,0"
                        # you cannot use a "plug"
                        # device here, darn.
        period time 0
    period_size 1024
    buffer size 4096
        #format "S32 LE"
        #periods 128
                        # dito.
        rate 44100
                        # with rate 8000 you *will*
                        # hear, if ossmix is used :)
    }
    bindings {
        00
                        # from 0 \Rightarrow to 0
        1 1
                        # from 1 => to 1
    }
}
pcm.!default {
    type plug
    slave.pcm "ossmix"
}
```

```
# mixer0 like above
ctl.mixer0 {
    type hw
    card 0
}
```

# /etc/asound.conf (2nd version)

The instructions at http://alsa.opensrc.org/index.php?page=asym are the source of what follows on the rest of this page. If the above does not work for you, you might want to take a look at the story below.

This is what /etc/asound.conf could look like also:

```
#asym fun start here. we define one pcm device called "dmixed"
pcm.dmixed {
    ipc key 1025
    type dmix
    slave {
        pcm "hw:0,0"
        period time 0
        period size 1024
        buffer size 8192
        rate 48000
    }
}
#one called "dsnooped" for capturing
pcm.dsnooped {
    ipc key 1026
    type dsnoop
    slave.pcm "hw:0,0"
}
#and this is the real magic
pcm.asymed {
    type asym
    playback.pcm "dmixed"
    capture.pcm "dsnooped"
}
#a quick plug plugin for above device to do the converting magic. saves
#typing when settng the pcm name in an alsa app
pcm.pasymed {
    type plug
    slave.pcm "asymed"
}
#a ctl device to keep xmms happy
```

```
pcm.dsp0 {
     type plug
     slave.pcm "asymed"
}
ctl.mixer0 {
     type hw
     card 0
}
#this sets the default device
pcm.!default {
     type plug
     slave.pcm "asymed"
}
It's pretty much the same as decribed in the given link. However, a problem is to get applications to
work with it that do not support ALSA.
ARTS
The solution to the above mentioned problems is to use a sound daemon, like KDE's ARTS.
```

Arts needs to be started on login. You can do that for instance from your ~/.xsession file. Just add the following line before your the where your windowmanager gets started:

```
/opt/kde/bin/artsd -b 16 -r 48000 -a alsa -D asymed &
```

# **Application Setup**

## Firefox

2025/07/09 08:23

}

ctl.pasymed { type hw card 0

To make firefox use the ARTS daemon we use a library wrapper called artsdsp - so for running Firefox with ARTS just run the following command:

#### artsdsp firefox

To be sure it works install the Flash Plugin and try any Flash animation - like this cute kitten. If you don't hear sound then something is wrong.

#here we try to point the aoss script to our asymed device

### XMMS

For xmms, you need to select the *aRts-Output* as output plugin in your *Preferences*.

### GAIM

Also easy - in the *Sound* preferences tab, select *Automatic* as the *Sound Method*.

### **MPlayer**

The MPlayer documentation says there is an arts driver. Running

mplayer -ao help

shows something like this:

| Available audio output drivers: |                                       |
|---------------------------------|---------------------------------------|
| mpegpes                         | Mpeg-PES audio output                 |
| 055                             | OSS/ioctl audio output                |
| alsa9                           | ALSA-0.9.x audio output               |
| esd                             | EsounD audio output                   |
| sdl                             | SDLlib audio output                   |
| null                            | Null audio output                     |
| pcm                             | RAW PCM/WAVE file writer audio output |
| plugin                          | Plugin audio output                   |

Now the dmix feature configured above comes in handy again. We just use the asymed device which is able to mix multiple sources. So it's possible to have both - ARTS with multiple Soundsources <u>and</u> MPlayer - accessing the same ALSA device.

Just add this to the ~/.mplayer/config

ao=alsa9:asymed #or ao=alsa1x ... srate=48000

From: https://wiki.alienbase.nl/ - **Alien's Wiki** 

Permanent link: https://wiki.alienbase.nl/doku.php?id=slackware:alsa

Last update: 2006/10/04 09:23

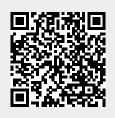